Ansys GRANTA MI 2021 R1

# **GRANTA MI Automatic Link Creator CLI**

#### **Copyright and Trademark Information**

© 2021 ANSYS, Inc. Unauthorized use, distribution or duplication is prohibited.

ANSYS, ANSYS Workbench, AUTODYN, CFX, FLUENT and any and all ANSYS, Inc. brand, product, service and feature names, logos and slogans are registered trademarks or trademarks of ANSYS, Inc. or its subsidiaries located in the United States or other countries. ICEM CFD is a trademark used by ANSYS, Inc. under license. CFX is a trademark of Sony Corporation in Japan. All other brand, product, service and feature names or trademarks are the property of their respective owners. FLEXlm and FLEXnet are trademarks of Flexera Software LLC.

#### **Disclaimer Notice**

THIS ANSYS SOFTWARE PRODUCT AND PROGRAM DOCUMENTATION INCLUDE TRADE SECRETS AND ARE CONFIDENTIAL AND PROPRIETARY PRODUCTS OF ANSYS, INC., ITS SUBSIDIARIES, OR LICENSORS. The software products and documentation are furnished by ANSYS, Inc., its subsidiaries, or affiliates under a software license agreement that contains provisions concerning non-disclosure, copying, length and nature of use, compliance with exporting laws, warranties, disclaimers, limitations of liability, and remedies, and other provisions. The software products and documentation may be used, disclosed, transferred, or copied only in accordance with the terms and conditions of that software license agreement.

ANSYS, Inc. and ANSYS Europe, Ltd. are UL registered ISO 9001: 2015 companies.

#### **U.S. Government Rights**

For U.S. Government users, except as specifically granted by the ANSYS, Inc. software license agreement, the use, duplication, or disclosure by the United States Government is subject to restrictions stated in the ANSYS, Inc. software license agreement and FAR 12.212 (for non-DOD licenses).

#### **Third-Party Software**

See the legal information in the product help files for the complete Legal Notice for ANSYS proprietary software and third-party software. If you are unable to access the Legal Notice, contact ANSYS, Inc.

Published in the U.S.A.

## *Table of Contents*

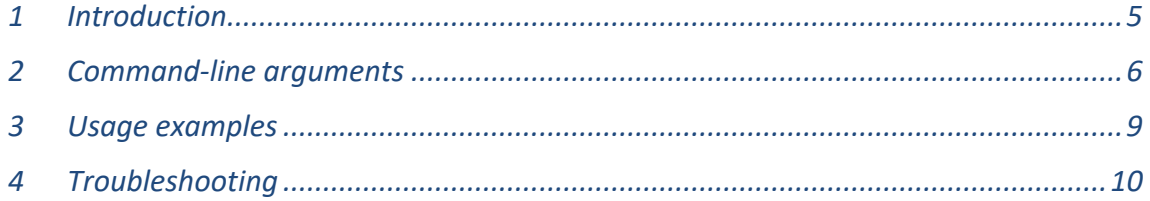

# <span id="page-4-0"></span>*1 Introduction*

The Automatic Link Creator can be used to create static record links within a GRANTA MI database without the need for user interaction. It can be run from within MI:Toolbox, or from the command line as a scheduled task. This document covers the Automatic Link Creator command line interface (CLI).

The Automatic Link Creator executable is located in the *bin* folder in the MI:Toolbox installation folder, typically:

C:\Program Files\Granta\GRANTA MI\Toolbox\bin\

To run the Automatic Link Creator plug-in from the command line, at the command prompt, type the following:

#### **MIToolbox.Console.exe -plugin Granta.Autolink { arguments }**

The MI:Toolbox application should be closed before running a plug-in from the command line.

You must enter a number of mandatory command-line arguments specifying:

- The name of the server where the GRANTA MI Service is hosted and your authentication details.
- The database to be modified. You will require at least write privileges to the database.
- The name of the table that the Record Link Group is from (the source table)
- The name of the Record Link Group (Static) in which to create the links.
- The source and destination attributes. A pair of source/destination attributes must have types that can be compared. Two attribute data types (or record properties) are comparable if they are in the same group as shown here:

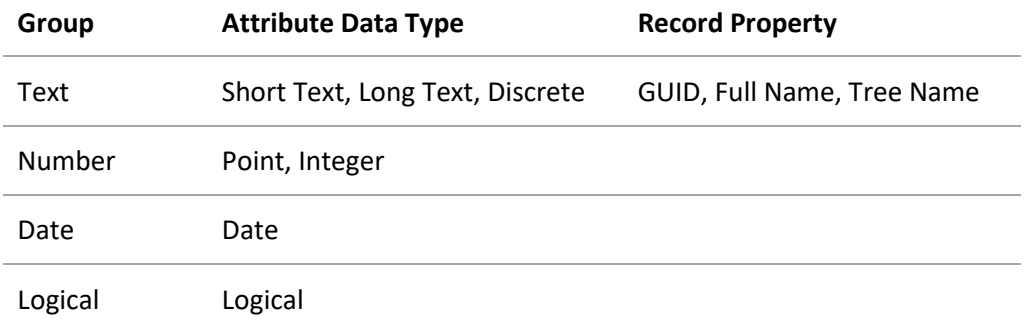

Additional optional arguments may also be specified.

See Section [2, Command-line arguments.](#page-5-0)

#### **Limitations**

Currently, the Automatic Link Creator cannot be used to analyze *links only* when run from the command line interface.

Also, it is not possible to match on Range attributes.

*5*

*Ansys GRANTA MI 2021 R1 - © Ansys, Inc. All rights reserved. Contains proprietary and confidential information of Anys, Inc. and its subsidiaries and affiliates.*

# <span id="page-5-0"></span>*2 Command-line arguments*

## *2.1 Required arguments*

#### **-plugin**

The name of the plug-in. This is required, unless *help* is specified. The name of the Automatic Link Creator is 'Granta.Autolink'.

*Usage*: -plugin <name>

#### **-server**

The name of the server where the GRANTA MI Service is hosted.

Usage: -server <server>

#### **-username**

#### **-domain**

#### **-password**

The authentication details used to connect to the GRANTA MI Service. The username, domain and password may be omitted from the command line if Windows authentication is being used; in this case, the import is performed with the user account used to log on to the MI:Toolbox host. Alternatively, you can perform the import under a different Windows user account by specifying the credentials of that account.

#### **-dbkey**

The database key of the database to be modified.

```
Usage: -dbkey <dbkey>
```
#### **-table**

The name of the table that the Record Link Group is from (Source Table).

*Usage*: -table <table>

#### **-linkGroup**

The name of the Record Link Group (Static) in which to create the links.

*Usage*: -linkGroup <linkgroup>

#### **-sourceAttributes**

The names of the attributes in the source table that will be used to create the links.

*Usage*: -sourceAttributes <attribute1> [<attribute2>...<attributeN>]

At least one source attribute is required. Each source attribute must have a matching destination attribute. If you choose more than one pair, the matching will be done over all the pairs.

The values !FullName, !TreeName and !Guid can be used to specify record properties rather than attributes.

#### **-destinationAttributes**

The names of the attributes in the destination table that will be used to create the links.

At least one destination attribute is required.

*Usage*: -destinationAttributes <attribute1> [<attribute2>...<attributeN>]

The values !FullName, !TreeName and !Guid can be used to specify record properties rather than attributes.

## *2.2 Optional arguments*

#### **-delete links**

(Optional) Delete any existing links in the record link group and recreate all links from scratch.

*Usage:* -deleteLinks

#### **-help**

(Optional) Displays usage information for this application. If the plug-in is also specified, it will include the usage information of the specified plug-in.

*Usage***:** -help

#### **-nologo**

(Optional) Prevents the display of application information on start-up.

*Usage***:** -nologo

#### **-importlogfile**

(Optional) The name and location of the application log file that contains information about import tasks, including a summary of the task and time it was run, the Record Link group, Table, source and target Attributes, and the list of links and reverse links applied/ analysed. If this option is omitted omitted, no import log file will be generated.

Usage: -importlogfile <path>

#### **-logfile**

(Optional) The name and location of the application console log file, which reports the actions of the MI:Toolbox console. If omitted, no log file will be generated.

Usage: -logfile <path>

### **-loglevel**

(Optional) Sets the verbosity of logging sent to the console. (This setting has no effect on the contents of the log file). Permitted values (in order of increasing verbosity) are: ERROR, WARN, INFO, DEBUG, TRACE, ALL (case-insensitive). If omitted, the default value is 'INFO'.

*Usage***:** -loglevel <level>

## <span id="page-8-0"></span>*3 Usage examples*

MIToolbox.Console.exe

-plugin Granta.Autolink -logfile "C:\Documents and Settings\All Users\Documents\Console.log" -nologo -server localhost -username "User 1" -password MyPassword -domain MyDomain -dbkey MI\_Lab -table "Tensile Test Data" linkGroup Pedigree -sourceAttributes "Batch Number" Alloy -destinationAttributes "Batch Number" Name -deletelinks -importlogfile "C:\Documents and Settings\All Users\Documents\Autolinkplugin.log"

MIToolbox.Console.exe -plugin Granta.Autolink -server MyServer -dbkey MI\_Lab -table "Tensile Test Data" -linkGroup Pedigree -sourceAttributes "Batch Number" -destinationAttributes "Batch Number"

# <span id="page-9-0"></span>*4 Troubleshooting*

The following MI:Toolbox exit codes may help you to troubleshoot problems that may arise running the Automatic Link Creator from the command line.

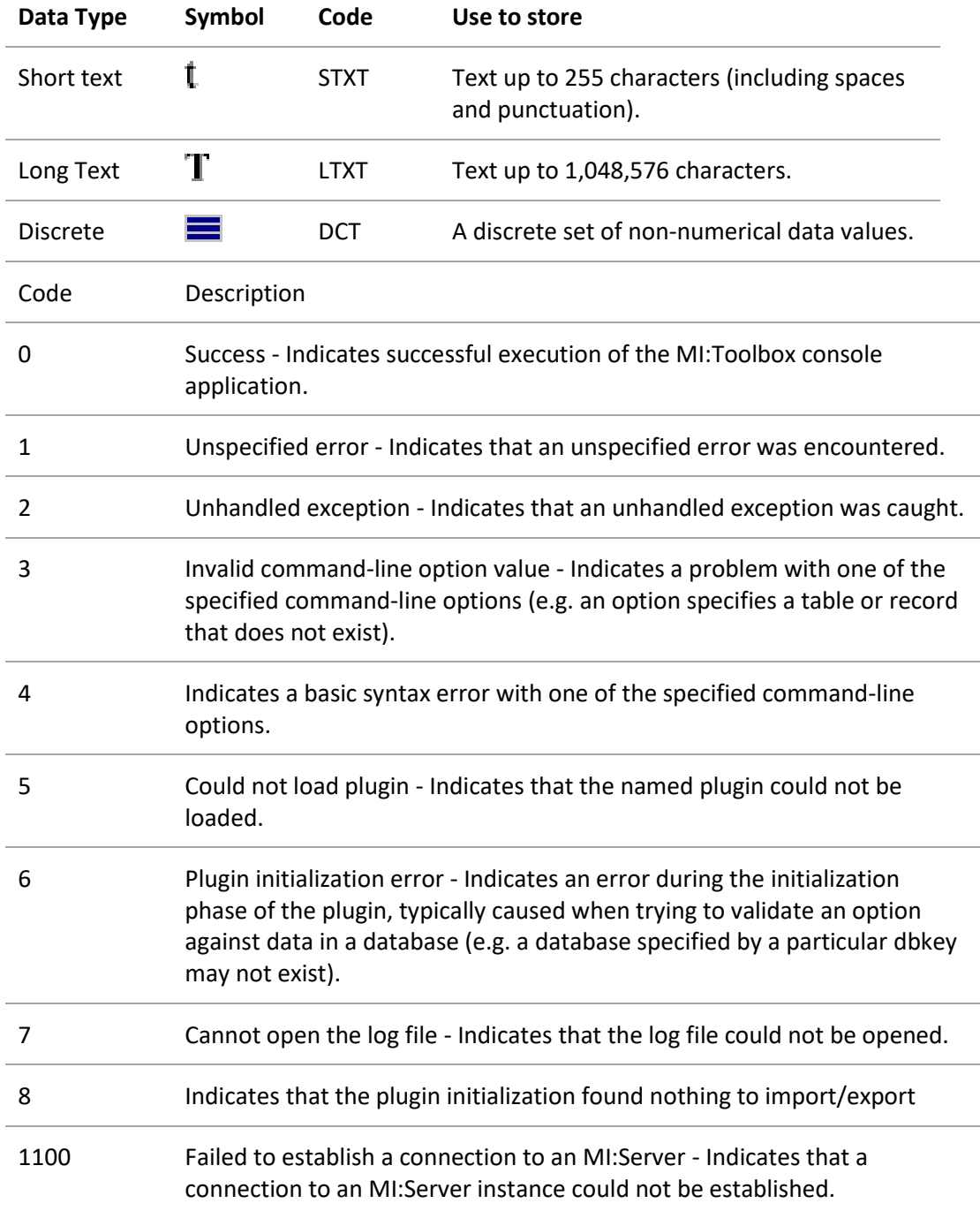

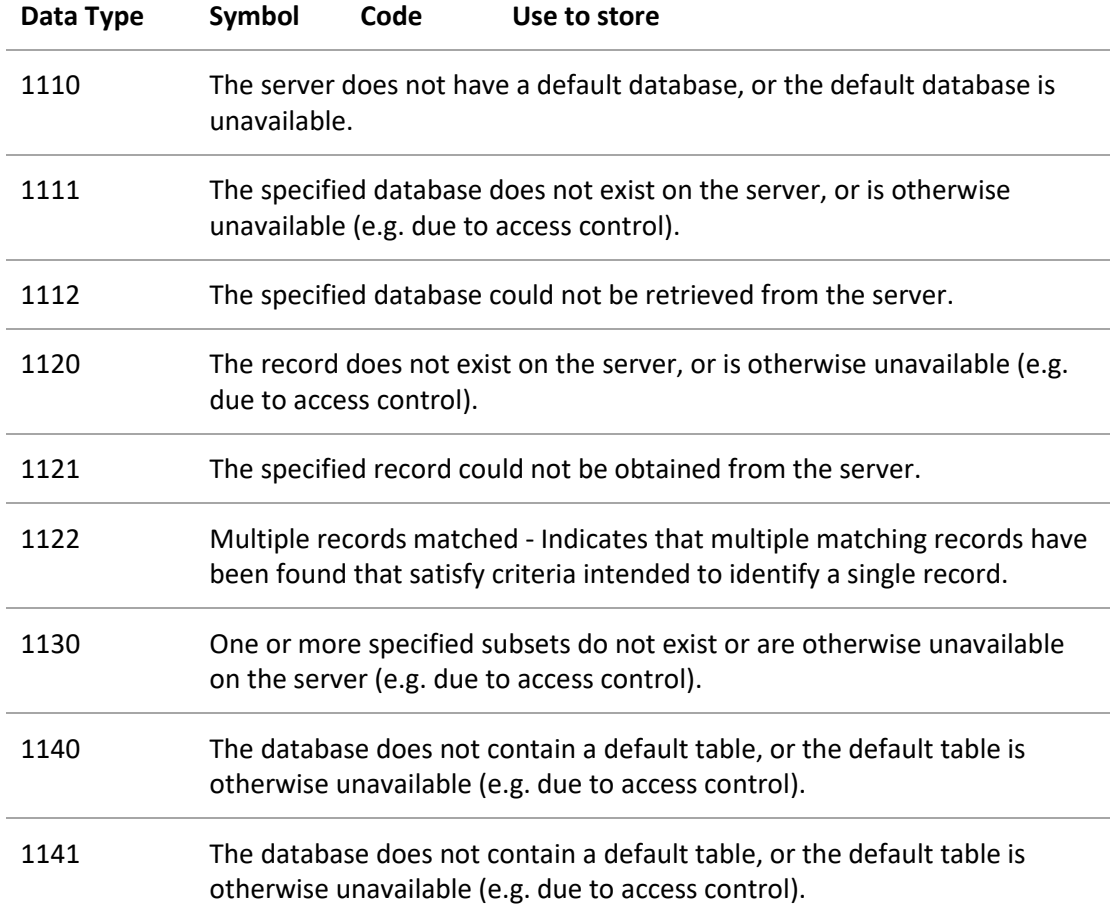